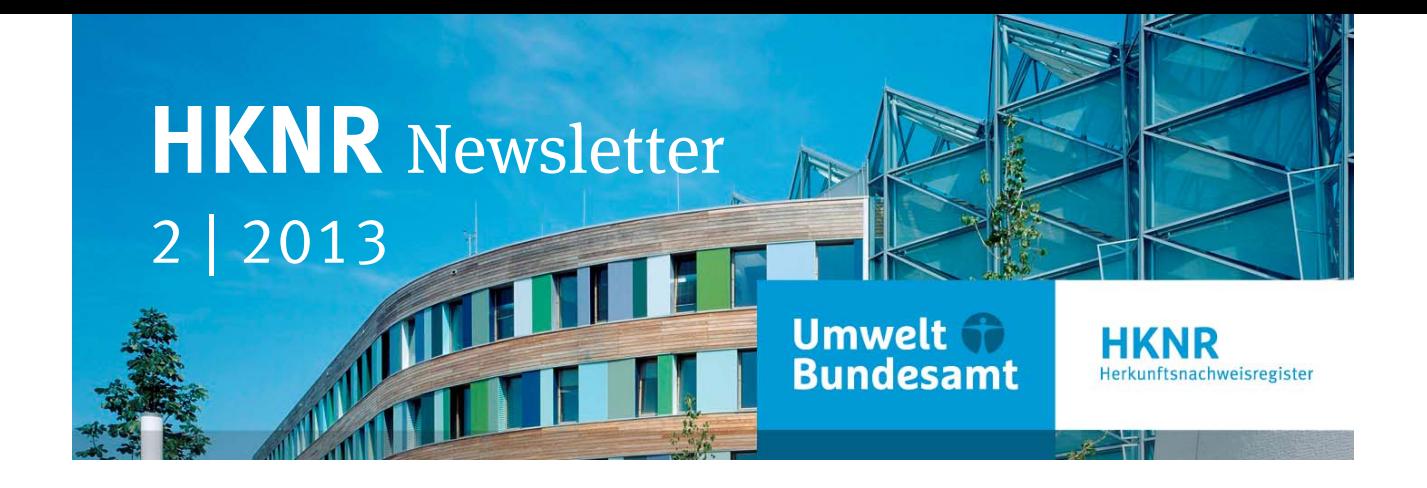

# Liebe Leserin, lieber Leser,

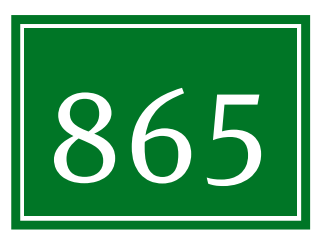

 – so viele Interessierte entschieden sich in den vergangenen Wochen dafür, den HKNR-Newsletter des Umweltbundesamtes zu abonnieren. Dieses übergroße Interesse überrascht und freut uns. Dafür sagen wir bereits jetzt: Dankeschön!

Ihr Interesse ist uns ein Ansporn: Auch diesen zweiten Newsletter haben wir

wieder mit wichtigen Neuigkeiten voll gepackt, mit Informationen, die Sie für Ihre tägliche Arbeit benötigen oder Ihnen diese vereinfachen.

Gern können Sie uns auch ein Feedback geben: Wie können wir den Newsletter verbessern? Über welche Themen sollen wir berichten? Was interessiert Sie besonders? Schreiben Sie uns unter **hknr.news@uba.de**. Und in der dritten Ausgabe des HKNR-Newsletters finden Sie möglicherweise Ihre gestellte Frage bereits beantwortet.

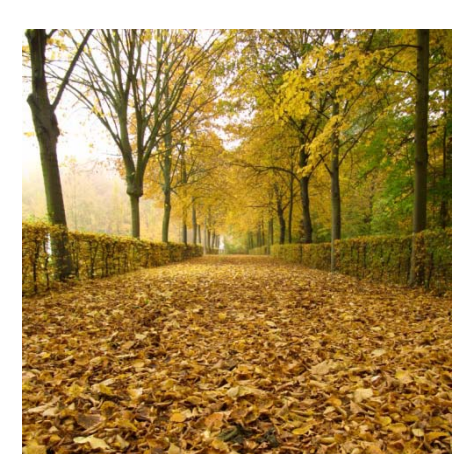

Wir wünschen Ihnen gutes Gelingen mit dem HKNR!

Ihr HKNR-Team

#### **Inhalt**

- 1. EDIFACT gestartet
- 2. Falls EDIFACT nicht funktioniert Start der Eingabemaske
- 3. Internet-Relaunch
- 4. Zum Jahreswechsel: Schließung der Servicedienstleistung des HKNR
- 5. Veranstaltungen und Termine
- 6. Jahresbericht der ITAD erschienen
- 7. "Ihre Frage Unsere Antwort": Welche Eigenschaften hat der Herkunftsnachweis auf meinem Konto?

IMPRESSUM

## **1. EDIFACT gestartet**

**Mit dem Softwareupdate vom 4. November konnten wir sie Ihnen endlich zur Verfügung stellen: Die EDIFACT-Schnittstelle.** 

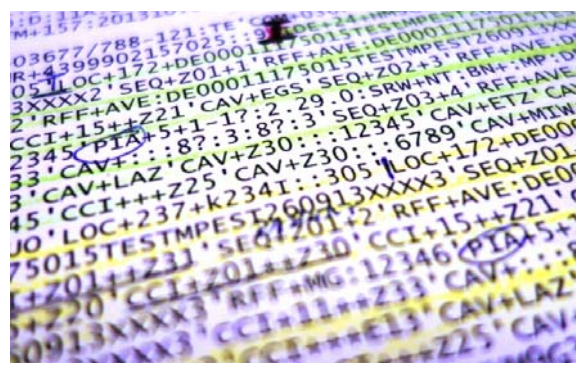

Seit diesem Tag starten wir kontrolliert mit allen betroffenen Netzbetreibern die sogenannte Marktkommunikation. Das bedeutet für Sie: Das HKNR geht jetzt richtig los!

EDIFACT ist die Sprache, in der der gesamte Elektrizitätsmarkt kommuniziert. Über den "Wortschatz" dieser Sprache wacht eine Arbeitsgruppe unter dem Dach des Bundesverbandes der Energie- und Wasserwirtschaft e.V. (BDEW), die der Bundesnetzagentur alle 6 Monate Vorschläge zu deren Weiterentwicklung unter-

breitet. Alle Elemente der Sprache können Sie hier einsehen: **www.edi-energy.de**. Die für das HKNR relevanten Teile haben wir in einer besonderen Spezifikation zusammengestellt sowie für offene Punkte eine Vorgabe gemacht. Die Spezifikation können Sie herunterladen, den Link finden Sie am Ende des Artikels. Sollten Sie Anmerkungen zu dieser Spezifikation haben, so können Sie diese gerne an folgende E-Mail Adresse senden: hknr@uba.de, Betreff: "Anmerkung zu EDIFACT".

Nunmehr können die Verteilungsnetzbetreiber dem HKNR automatisiert die Strommengen sämtlicher Anlagen zusenden. Das HKNR selber ist in der Lage, diese automatisiert zu verarbeiten. Damit ist die Ausstellung der Herkunftsnachweise nur noch Formsache.

Netzbetreiber bitten wir darauf zu achten, dass Sie ORDERS seitens des HKNR auf Zusendung der Stammdaten der Anlagen und anschließend der Messwerte erhalten werden und diese innerhalb der üblichen Fristen der Marktkommunikation zu verarbeiten und zu beantworten haben. Bitte richten Sie Ihr System entsprechend darauf ein und setzen Sie – falls nicht bereits geschehen – die für Sie verpflichtenden Vorgaben der BNetzA zügig um. Beachten Sie vor allem die Vorgaben des Anwendungshandbuchs AHB HKN-R in der Version 2.0a, das Sie über den unten stehenden Link abrufen können. Die Umsetzung ist gesetzliche Pflicht gemäß § 22 Absatz 2 HkNDV, deren Nichtbeachtung das Umweltbundesamt mit einer Geldbuße ahnden kann.

- ▸ Spezifikation zur EDIFACT-Kommunikation mit dem HKNR: **www.umweltbundesamt.de/publikationen/spezifikation-edifact-schnittstelle-fuer-ein**
- ▸ Anwendungshandbuch AHB HKN-R Version 2.0a:  **www.edi-energy.de/files2/HKNR%20AHB%202.0a\_20130401.pdf**

# **2. Falls EDIFACT nicht funktioniert – Start der Eingabemaske**

#### **Wie kommen die Energiewerte der Erzeugungsanlagen in das HKNR, falls EDIFACT versagt?**

Die Herkunftsnachweise bilden eine Energiemenge von jeweils 1 MWh im HKNR ab. Damit sich der Anlagenbetreiber Herkunftsnachweise ausstellen lassen kann, ist es zunächst notwendig, dass der Netzbetreiber die Energiemengen seiner ihm zugeordneten Erzeugungsanlagen an das HKNR meldet. Dies geschieht mittels der EDIFACT-Marktkommunikation. Um bei technischen Problemen mit der EDIFACT-Marktkommunikation und in den seltenen Fällen (beispielsweise bei Kraftwerke auf der Grenze Deutschlands zu einem anderen Staat), in denen der Netzbetreiber uns die Energiewerte nicht per EDIFACT-Marktkommunikation senden kann, trotzdem handlungsfähig zu sein, haben wir eine Ausweichlösung geschaffen:

Über eine Eingabemaske kann der Netzbetreiber die Energiewerte im HKNR eintragen, so dass sie zur Ausstellung für Herkunftsnachweise bereit stehen. In ganz bestimmten Konstellationen können wir

die Eingabemaske auch direkt zur Selbsteingabe für den Anlagenbetreiber freischalten. Durch die Eingabemaske können wir sicherstellen, dass Netzbetreiber auch bei technischen Problemen mit der EDIFACT-Marktkommunikation jederzeit in der Lage sind, die Energiemengen im HKNR bereit zu stellen.

#### **3. Internet-Relaunch**

Die Internetseite des Umweltbundesamtes hat frischen Wind bekommen. Kurz vor dem 40. Jubiläum des Amtes erhielt die Internetseite eine neue Optik. Die Internetseite des HKNR unter der Domain **www.umweltbundesamt.de/** – also unsere reine Informationsseite – ist davon auch betroffen. Auf den ersten Blick völlig anders gestaltet, finden Sie dort aber nach wie vor alle wichtigen Unterlagen und Dokumente wie Verordnungen, Softwarehandbuch, Nutzungsbedingungen und FAQs. Durch den Relaunch der Seite funktionieren ältere Links nicht mehr, z.B. in Ihren Favoriten. Wir bitten Sie um Ihr Verständnis und gegebenenfalls um Änderung.

Die Internetseite mit der Registersoftware hat sich nicht geändert. Sie finden das Herkunftsnachweisregister wie gewohnt unter **https://www.hknr.de**.

Schauen Sie doch einmal beim neuen Internetauftritt des HKNR beim Umweltbundesamt herein: **www.uba.de/themen/klima-energie/erneuerbare-energien/herkunftsnachweise-fuer-erneuerbare-energien**.

## **4. Zum Jahreswechsel: Schließung der Servicedienstleistung des HKNR**

Die Mitarbeiterinnen und Mitarbeiter des Herkunftsnachweisregisters sind vom 23.12.2013 bis einschließlich 01.01.2014 nicht zu erreichen. Alle eingehenden E-Mails und Anrufe werden wir wieder ab dem 02.01.2014 wie gewohnt beantworten. Wir bitten um Ihr Verständnis!

# **5. Veranstaltungen und Termine**

Möglicherweise erinnern Sie sich: Anfang 2012 gaben wir Ihnen bereits die Gelegenheit, mit uns persönlich ins Gespräch zu kommen. Ihr damaliges großes Interesse hatte uns sehr gefreut – und ist Ansporn dafür, die Veranstaltung neu aufzulegen: Für den 30. Januar 2014 lädt Sie das Team des Herkunftsnachweisregisters wieder nach Berlin ein. An bewährtem Ort, der Vertretung des Landes Sachsen-Anhalt beim Bund, möchten wir Ihnen den aktuellen Stand der Arbeiten und Aktivitäten rund um das Herkunftsnachweisregister präsentieren und all Ihre Fragen beantworten.

#### **Grober Ablaufplan der zweiten Fachtagung zum Herkunftsnachweisregister (HKNR):**

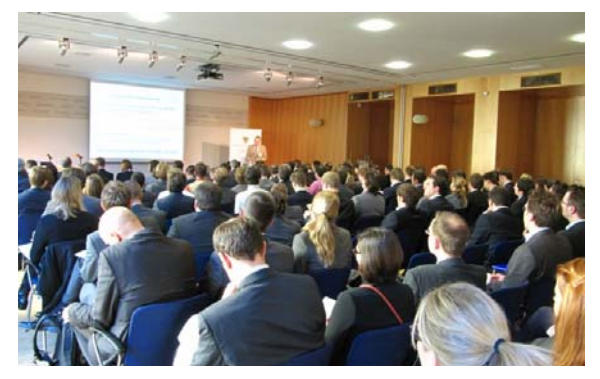

Am Vormittag werden Referentinnen und Referenten des Umweltbundesamtes und geladene Gäste – angefragt ist beispielsweise das Bundeszentralamt für Steuern – Vorträge zu verschiedenen Themen des HKNR halten, beispielsweise zum Stand der Arbeiten an Software und Prozessen und zur Stromkennzeichnung. In einer verlängerten Mittagspause möchten wir Ihnen die Gelegenheit zum direkten Austausch mit dem Team des HKNR geben: Wir werden Ihnen zu verschiedenen Themen direkte Rede und Antwort

stehen und Ihnen auch Tipps und Kniffe bei der Software zeigen. Zudem bieten wir am Nachmittag Workshops mit verschiedenen Diskussionsthemen an, wie zur EDIFACT-Kommunikation und zu den Qualitätsmerkmalen der Herkunftsnachweise. Nach der Präsentation der Ergebnisse der Workshops vor dem Plenum planen wir, die Tagung gegen 17:30 Uhr nach einer Podiumsdiskussion zu beenden.

Damit wir die Fachtagung genau auf Ihre Bedürfnisse ausrichten können, benötigen wir Ihre Mithilfe: Teilen Sie uns mit, über welche Themen Sie mit uns sprechen möchten, worüber wir referieren und zu welchem Aspekt wir einen Workshop innerhalb der Tagung anbieten sollen. Gern berücksichtigen wir Ihren Informationsbedarf – denn für Sie ist die Veranstaltung gedacht!

Wir informieren Sie, sobald das Programm feststeht und Sie sich anmelden können.

Senden Sie uns Ihre inhaltlichen Anregungen kurz per E-Mail an **hknr.news@uba.de.**

Merken Sie sich also jetzt schon den Termin (30.01.2014, 09.30 Uhr bis 17.30 Uhr) vor! Nähere Information zu der Fachtagung werden wir in Kürze auf unserer Internetseite bekannt geben sowie an die Abonnenten des Newsletters per Mail senden.

#### **6. Jahresbericht der ITAD erschienen**

Die Interessengemeinschaft der Thermischen Abfallbehandlungsanlagen in Deutschland e.V. (ITAD) veröffentlichte jüngst ihren Jahresbericht 2012. Die ITAD vertritt die Interessen der Betreiber und Eigentümer von thermischen Abfallbehandlungsanlagen – und damit auch einiger Teilnehmer des HKNR. Diese Anlagen verbrennen nämlich mit dem Müll, den Ersatzbrennstoffen oder Ähnlichem unter anderem feste Biomasse. In dem Jahresbericht schätzt die Arbeitsgemeinschaft Klimaschutz und Abfallwirtschaft innerhalb der ITAD die Nutzung des HKNR ein. Zudem äußert sich der Präsident des Umweltbundesamtes, Jochen Flasbarth, zum Klimaschutzbeitrag der Abfallverbrennung.

Den Jahresbericht können Sie hier kostenlos herunterladen: **www.itad.de/presse/presse/itadjahresbericht-2012**.

#### **7. "Ihre Frage – Unsere Antwort": Welche Eigenschaften hat der Herkunftsnachweis auf meinem Konto?**

"Wo sehe ich, aus welcher Energieart der Strom meines HKN erzeugt wurde?" – "Aus welchem Staat kommt dieser HKN?" – "Hat jener HKN eine besondere Qualität?" Solche Fragen hören wir häufig. Viele solche Informationen des Herkunftsnachweises können Sie über die Reports abrufen. Die meisten Eigenschaften der Herkunftsnachweise finden Sie im Report "Kontobewegung".

- ► In der Spalte "Anlagentyp" sehen Sie, welche Energieart die Anlage einsetzt, um Strom zu erzeugen; damit kennen Sie auch die Energieart des Herkunftsnachweises.
- ► In der Spalte "Firma" sehen Sie den aktuellen Inhaber des HKN. Dies muss nicht unbedingt derjenige sein, der sich eingeloggt hat, sondern kann – nach Veräußerung – auch der Erwerber sein.
- ▸ Wenn der HKN schon von einem Akteur zu einem anderen Akteur übertragen wurde, sehen Sie unter "Vorbesitzer" den vorherigen Inhaber des Herkunftsnachweises.
- ▸ Des Weiteren wird der Name der Anlage angezeigt, aus der der Herkunftsnachweis stammt. Für nationale HKN steht der Name der zugehörigen Anlage im Feld "Anlage". Für internationale HKN finden Sie hier den internationalen Code ("Production Device") und den Anlagennamen im selben Feld.

In der Spalte "Konto" sehen Sie den Namen Ihres Kontos oder Ihres Unterkontos, auf das oder von dem Sie die Transaktion durchführten.

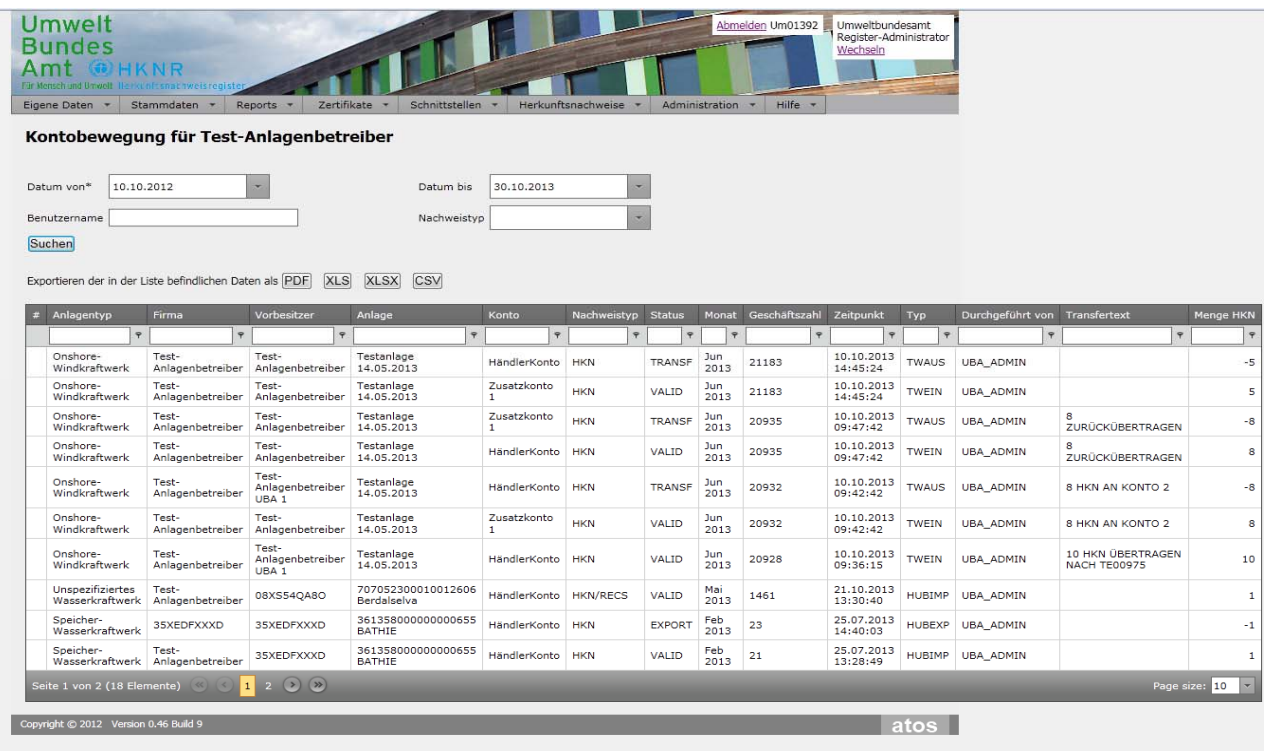

- ► Unter "Nachweistyp" sehen Sie die Qualitätsmerkmale des Herkunftsnachweises. In der Regel steht hier "HKN", wenn kein Zusatzqualitätsmerkmal zugeordnet ist. Bestätigte der Umweltgutachter Zusatzqualitäten zu der Anlage, zeigt diese Spalte neben der Qualität "HKN" auch diese Zusatzangaben an. Die Zusatzangaben finden Sie im Handbuch zur Software näher erläutert.
- ► In der Spalte "Monat" erscheint der Produktionszeitraum des Stroms und damit auch des HKN. Die 12monatige "Lebensdauer" des HKN beginnt ab dem angezeigten Monat.

Neben den Eigenschaften eines HKN erhalten Sie weitere Informationen zur Transaktion, die zuletzt mit diesem HKN durchgeführt wurde:

- ► Jede Aktion erhält im HKNR eine "Geschäftszahl". Diese sehen Sie ebenfalls im Kontobewegungs-Report.
- ► In der Spalte "Zeitpunkt" sehen Sie das Datum und die Uhrzeit der Transaktion.
- ► Unter "Typ" sehen Sie z.B. die Abkürzung "GEN", das heißt, ein HKN wurde generiert. "TWEIN" bedeutet den Eingang auf dem Konto und "TWAUS" den Ausgang von Herkunftsnachweisen von dem Konto durch einen Übertragungsvorgang. Sämtliche Typen und Status sind im Handbuch erläutert. Den Link zum Handbuch finden Sie unten eingefügt.
- ► Im "Transfertext" finden Sie den Text, den der Veräußerer beim Übertragen der HKN eingegeben hatte. Dies kann beispielsweise eine Vertragsnummer sein.
- ▸ Wie viele HKN mit einem einzigen Vorgang generiert oder übertragen wurden, sehen Sie in der Spalte "Menge HKN". Bei einem Ausgang (Veräußerung) steht zudem ein Minuszeichen vor der Zahl.

In Kürze wird der Report "internationaler Transfer" zur Verfügung stehen. In diesem Report werden Sie weitere Details der international gehandelten HKN sehen können. Zudem wird es in naher Zukunft eine Ansicht geben, in der man alle Informationen zum Herkunftsnachweis sieht.

In Kapitel 9 des Handbuchs zur Software zum Herkunftsnachweisregister erfahren Sie mehr über den Report "Kontobewegung". Unter diesem Link finden Sie das Handbuch:

**http://www.umweltbundesamt.de/dokument/downloads-handbuch-zur-nutzung-software-des** 

#### **IMPRESSUM**

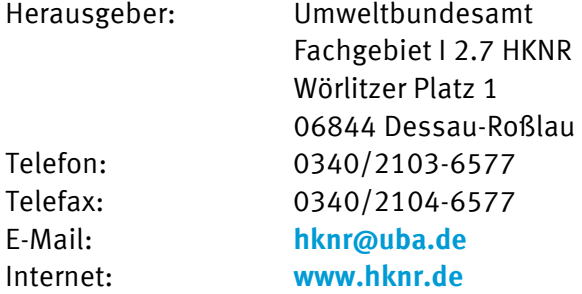

Abbildungsnachweis: <br>
© UBA: S. 1; M. Marty: S. 1; M. Marty: S. 2; HKNR: S. 3, HKNR: S. 5

Verantwortlich: Michael Marty

Mitarbeiterin der Redaktion: Franziska Meißner

 **michael.marty@uba.de franziska.meissner@uba.de** 

Hier können Sie den Newsletter abonnieren, abbestellen oder uns Ihre neue E-Mail-Adresse mitteilen: **http://www.umweltbundesamt.de/service/newsletter**

Ältere Newsletter können Sie hier abrufen: **www.umweltbundesamt.de/themen/klimaenergie/erneuerbare-energien/herkunftsnachweise-fuer-erneuerbare-energien/hknr-newsletter**

Ihre Anfragen an die Registerverwaltung richten Sie bitte an: **hknr@uba.de**